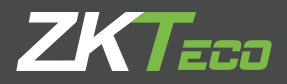

## Guía Rápida Horus TL1 Pro

### Producto 2.8" Visible Light Versión: 1.0

**Debido a las actualizaciones continuas de los sistemas y productos, ZKTeco no puede garantizar la exactitud entre el producto real y la información descrita en este manual.**

#### **1. Componentes**

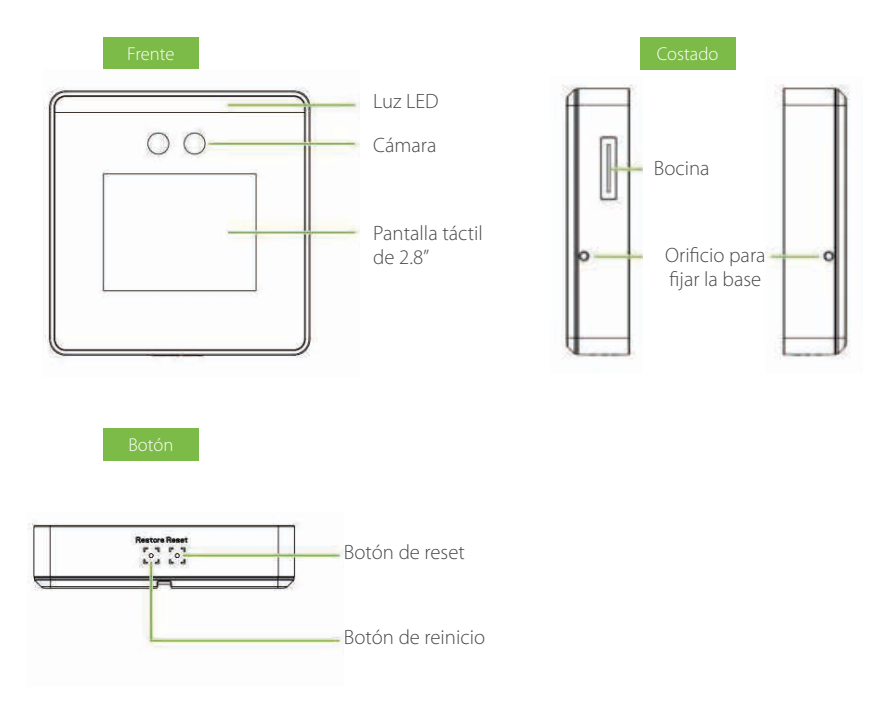

#### **2. Instalación**

#### Montaje en pared

- La altura recomendada desde el suelo es de 1.5m y se puede ajustar según la altura del personal. 1.
- 2. Fije la base trasera en la pared con los tornillos de montaje.
- Coloque el dispositivo en la base trasera. (enchufe el cable de voltaje en la interfaz de alimentación del 3. dispositivo, antes de la instalación).
- Utilice tornillos de seguridad para fijar el dispositivo a la base. 4.

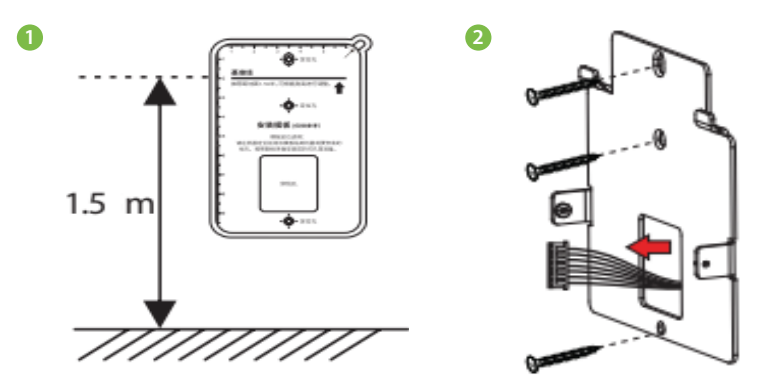

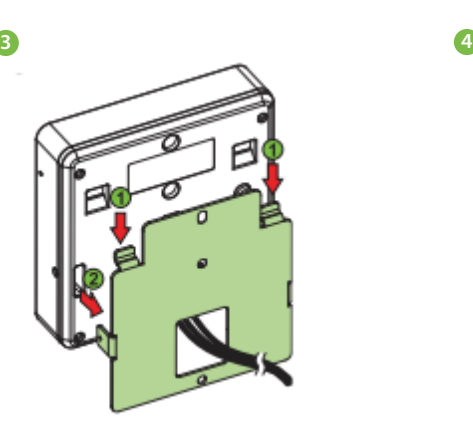

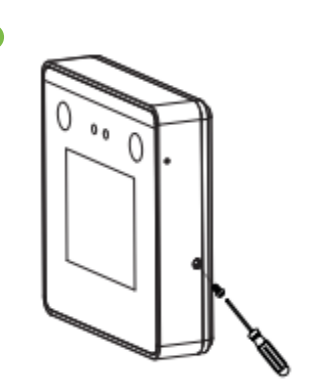

#### **3. Conexión a Corriente**

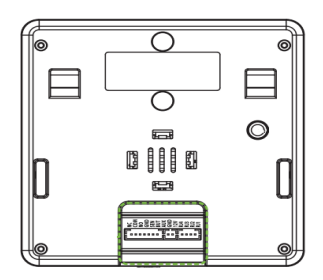

# Adaptador 5V DC

#### **Se recomienda batería de respaldo**

- 12v+\_ 10% Por 2000mA.
- Por favor use el adaptador de voltaje correcto

#### **4. Agregar Usuario**

Cuando no haya un súper administrador configurado en el dispositivo, presione = para ingresar al menú principal. Después de configurar el superadministrador, el sistema solicitará la verificación del administrador antes de ingresar al menú. Por razones de seguridad, se recomienda registrar un superadministrador la primera vez que use el dispositivo

Presione = para ver el menu. Seleccione [Gest. Usuarios] y después [Nuevo Usuario]. Agregue el ID de usuario, rol, modo de verificación, rostro, contraseña y foto de usuario.

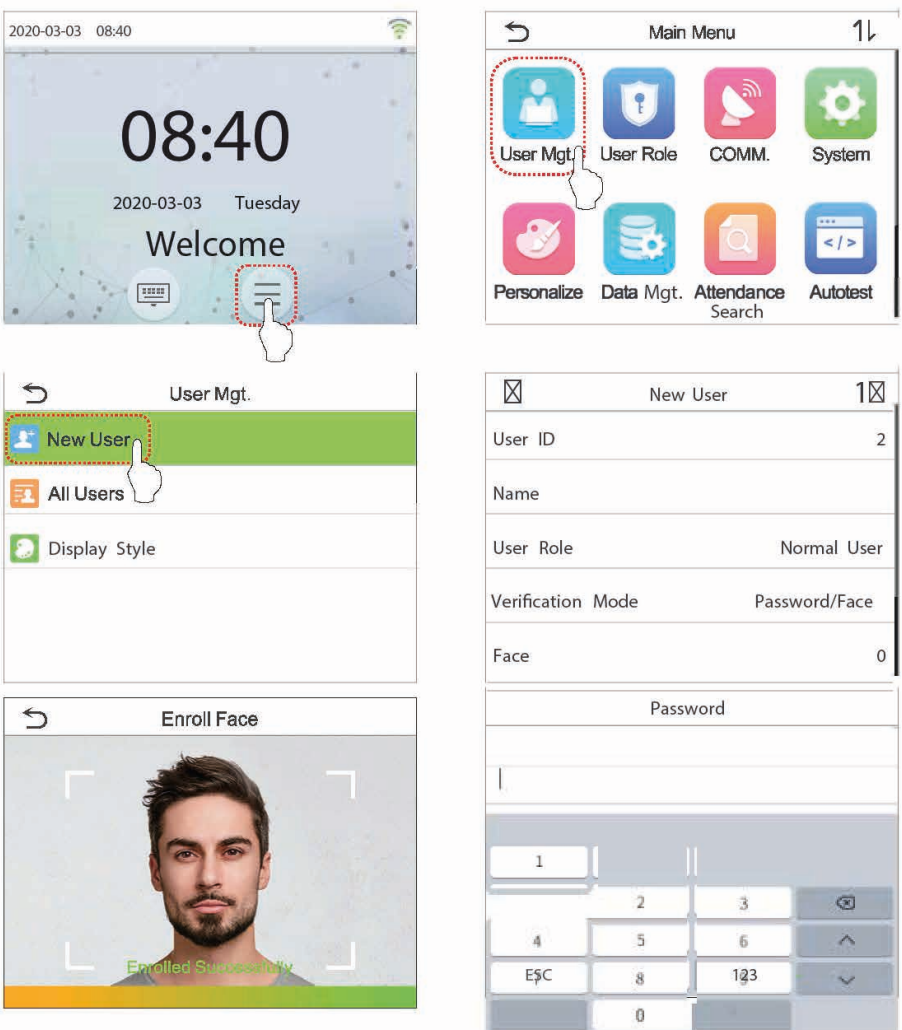

#### **5. Configurar Wi-Fi**

Presione = > [Red] > [Wi-Fi] para configurar la red inalámbrica.

Cuando el Wi-Fi esta habilitado, presione la red buscada. Ingrese la contraseña y toque Conectarse a WIFI (OK). La conexión tiene éxito al aparecer el ícono  $\widehat{\mathbb{R}}$  en la barra de estado.

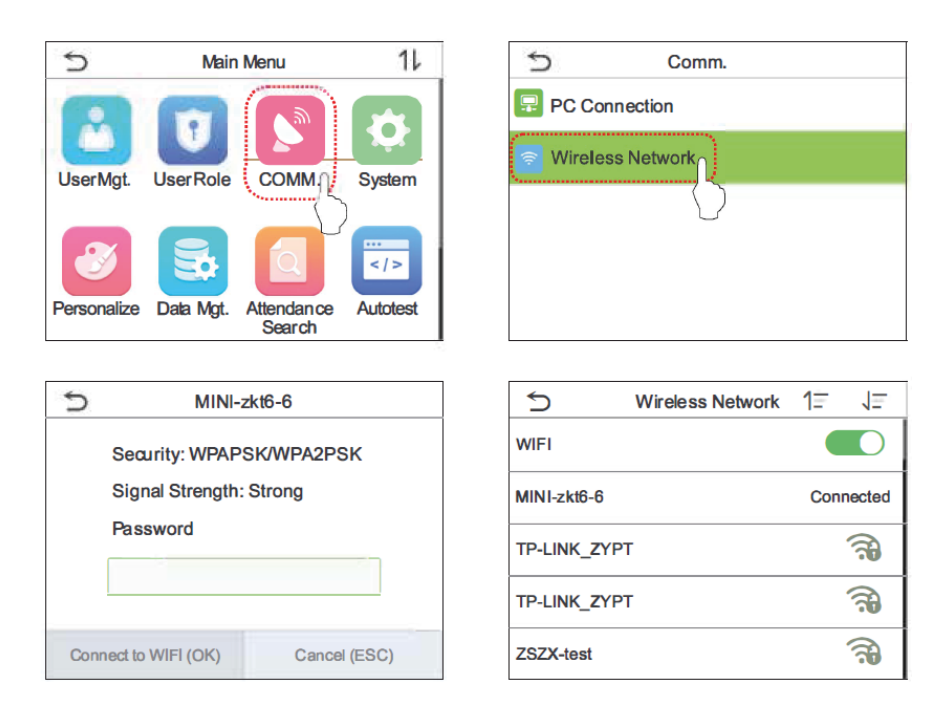

#### **6. Búsqueda de Asistencia**

Cuando los usuarios verifican con éxito, los registros de asistencia se guardan en el dispositivo. Esta función permite a los usuarios verificar los registros de asistencia.

Presione = > [Búsqueda de asistencia]> [Registro de asistencia], ingrese la ID de usuario (si el campo ID de usuario se deja en blanco, se mostrarán los registros de todos los usuarios)> seleccione Rango de tiempo, se mostrarán los registros de asistencia correspondientes.

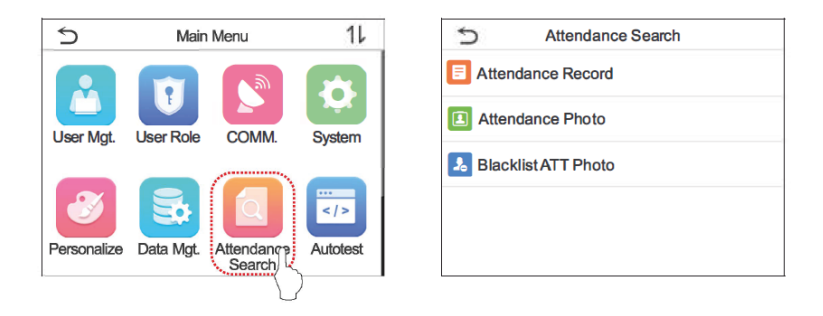

#### **7. Reiniciar Dispositivo**

#### A. Dispositivo apagado y reiniciar

Método 1: Presione = > [Sistema] > entre a Ajustes de Sistema. Presione [Reiniciar] para apagar el dispositivo y reiniciar.

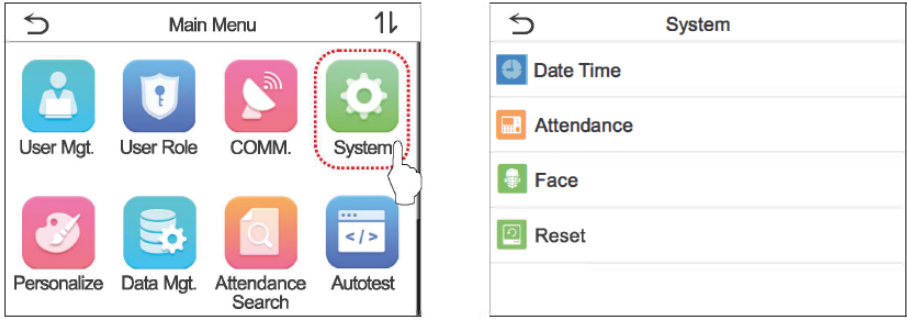

Método 2: Use la herramienta para presionar el botón Restablecer en la parte inferior (se escuchará un ligero clic) durante 3 segundos, luego el dispositivo se apagará y reiniciará.

#### B. Restauración de fábrica

Restaure el dispositivo, como la configuración de comunicación y la configuración del sistema, a la configuración de fábrica (los datos de usuario registrados no se eliminarán). Use la herramienta para presionar el botón Restaurar en la parte inferior (se escuchará un leve clic) durante 3 segundos, luego el dispositivo se apagará y reiniciará.

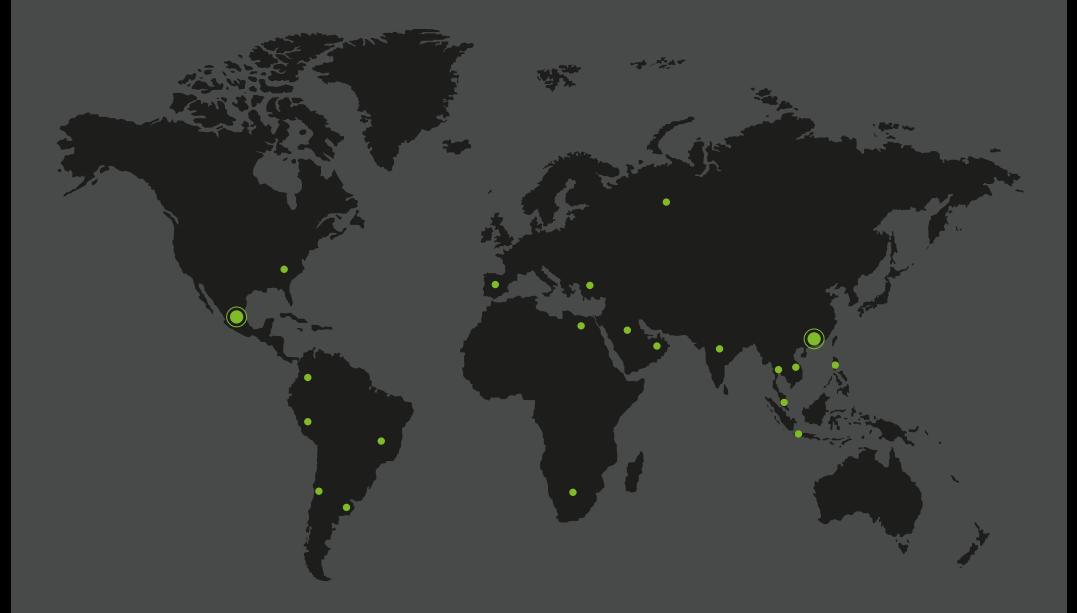

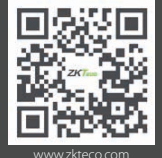

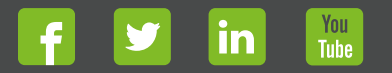

Devechos de Autor © 2020, ZKTeco CO., LTD. Todos los derechos reservados.<br>
The Communication of the Communication of the Communication of the Communication of the Communication of the<br>
Windown Stress and Stress production